**Synergy**

**Requirements**

**Server**

# **Server Config**

Config file: /etc/synergy.conf

Notes: pc1 is server; pc2 is client

```
section: screens
 pc1:
 pc2:
end
section: aliases
 pc1:
         pc1.inf.unibz.it
 pc2:
         pc2.inf.unibz.it
end
section: links
 pc1:
        down = pc2end
section: options
 # Switches to the screen pc1 when the left arrow key is pressed in
combination with the Alt key.
 keystroke(alt+left) = switchToScreen(pc1)
 # Switches to the screen pc2 when the right arrow key is pressed in
combination with the Alt key.
 keystroke(alt+right) = switchToScreen(pc2)
end
```
[Synergy](http://en.wikipedia.org/wiki/Special%3ASearch/Synergy) allows sharing a single mouse/keyboard with multiple computers.

Install package **synergy** on all Computers sharing single mouse/keyboard.

# **Start server**

synergys -a pc1.inf.unibz.it

For autostart place the commandline in a file: start-synergys and in directory /etc/init.d/start-synergys

```
######### start-synergys ########
#!/bin/sh
```
synergys -a pc1.inf.unibz.it ########## start-synergys #########

## **Client**

## **Start Client**

synergyc -n pc2 pc1.inf.unibz.it

## **Autostart Client**

#### **Window Manager GDM**

Edit this files

- 1 /etc/gdm/Init/Default
- 2 /etc/gdm/PostLogin/Default
- 3 /etc/gdm/Xsession

and add the following text:

#### **File 1**

########################################## /usr/bin/killall synergyc sleep 1 /usr/bin/synergyc -n pc1 pc1.inf.unibz.it #########################################

#### **File 2**

######################### /usr/bin/killall synergyc sleep 1 ######################### **File 3**

########################################## /usr/bin/killall synergyc sleep 1 /usr/bin/synergyc -n pc1 pc1.inf.unibz.it #########################################

For detailed infos see: <http://synergy2.sourceforge.net/autostart.html>

# **Links**

<http://synergy2.sourceforge.net/index.html>

From: <https://wiki.inf.unibz.it/> - **CS-Tech Wiki**

Permanent link: **[https://wiki.inf.unibz.it/doku.php?id=public:synergy:share\\_single\\_mouse-keyboard\\_between\\_multiple\\_computers](https://wiki.inf.unibz.it/doku.php?id=public:synergy:share_single_mouse-keyboard_between_multiple_computers)**

Last update: **2019/01/16 10:03**

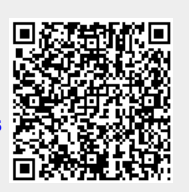